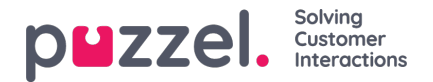

## **Gebruikerslijst bijwerken**

Als u om een of andere reden informatie over veel van uw gebruikers moet bijwerken, kunt u een bestand met bijgewerkte informatie voor deze bestaande gebruikers uploaden als alternatief voor één gebruiker per keer bijwerken. Misschien wilt u ontbrekende informatie toevoegen, bijv. Voornaam, Achternaam als alleen de gebruikersnaam is geregistreerd, of voeg email adres toe als alleen

het mobiele nummer is ingevoerd. Dit doet u zo:

- Exporteer eerst een bestand met alle bestaande gebruikers
- Verwijder in dit bestand de gebruikers (rijen) die u niet wenst te wijzigen en verwijder de kolom external\_id
- Voeg informatie toe of wijzig informatie voor de gebruikers die u wilt bijwerken. Sla vervolgens het bestand op als een csv/txt-bestand (CSV UTF-8 aanbevolen).
- Selecteer vervolgens Bestaande gebruikers bijwerken en kies in het pop-up venster het bestand.
- Als het bestand als 'ok' is gevalideerd (geen cellen zijn rood), klikt u op "Start importeren".

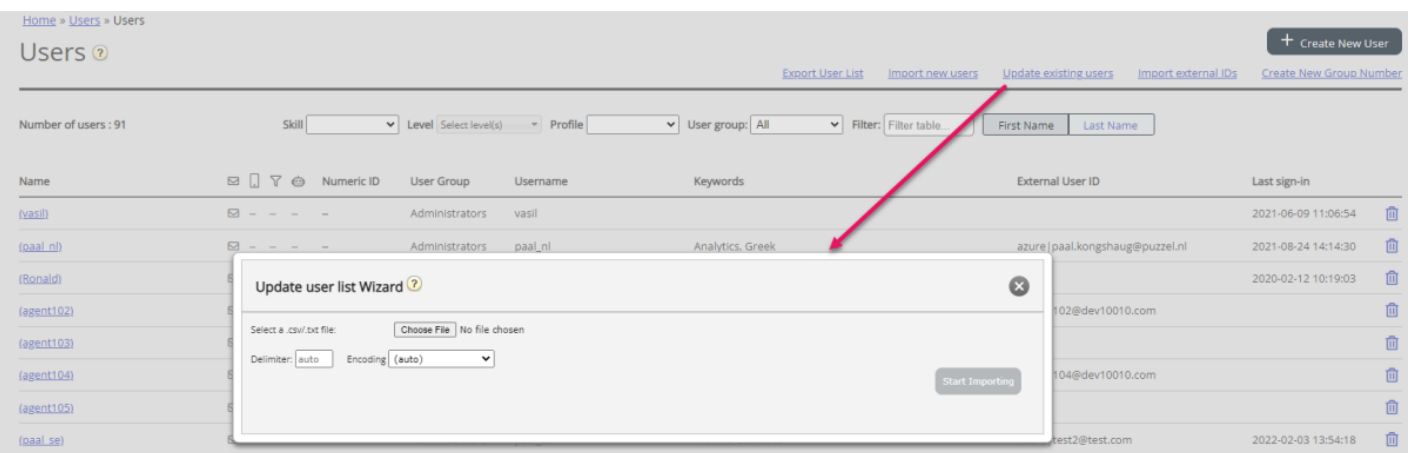

Het bestandsformaat moet txt of csv zijn. Wij adviseren CSV UTF-8 codering voor het bestand om er zeker van te zijn dat andere tekens dan a-z correct worden weergegeven.

De eerste rij in het bestand moet deze kolomnamen bevatten: gebruikersnaam, voornaam, achternaam, user\_num, e-mail, mobiel, gebruikersgroepnaam, taal\_code, user\_id

Rij 2-N bevat de gebruikers die zullen worden bijgewerkt. Er mogen maximaal 100 rijen in een bestand staan

Over de kolommen:

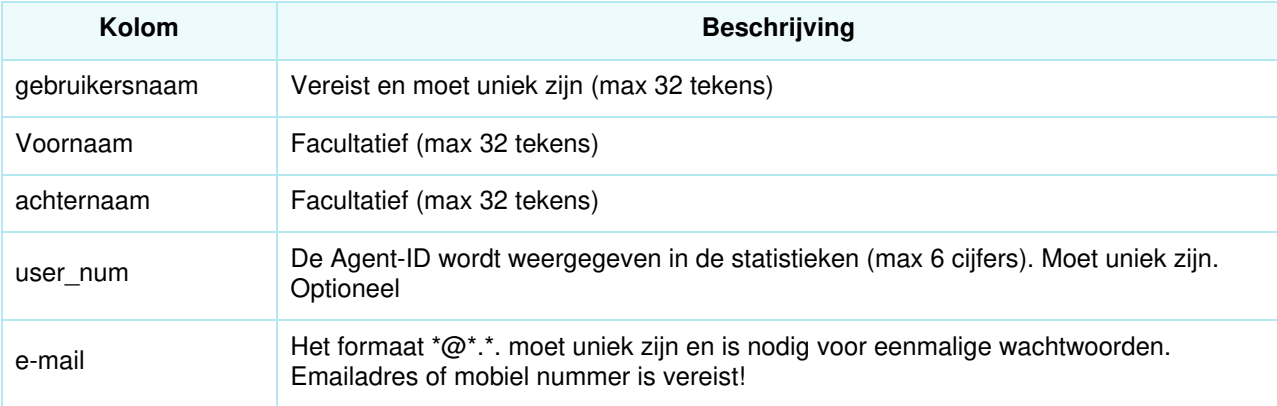

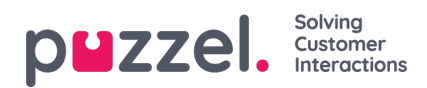

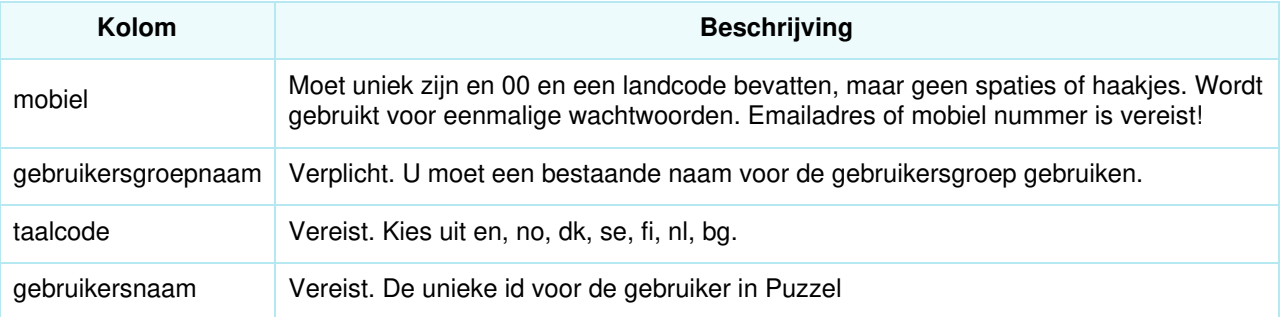

Speciale tekens zoals ¤, ", /, |, ^, §, £, \$, %, ¤ zijn niet toegestaan.

De gebruikersgroep van een gebruiker kan alleen worden gewijzigd als de gebruiker is afgemeld.

Let op dat, als een gebruiker in het bestand geen waarde heeft voor een kolom en de gebruiker een waarde voor **deze kolom in de database heeft, de waarde in de database zal worden gewist.**